Datei:ewf einstellungen posteingang II.png

## Datei:ewf einstellungen posteingang II.png

- [Datei](#page-0-0)
- [Dateiversionen](#page-0-1)
- **[Dateiverwendung](#page-1-0)**
- [Metadaten](#page-1-1)

<span id="page-0-0"></span>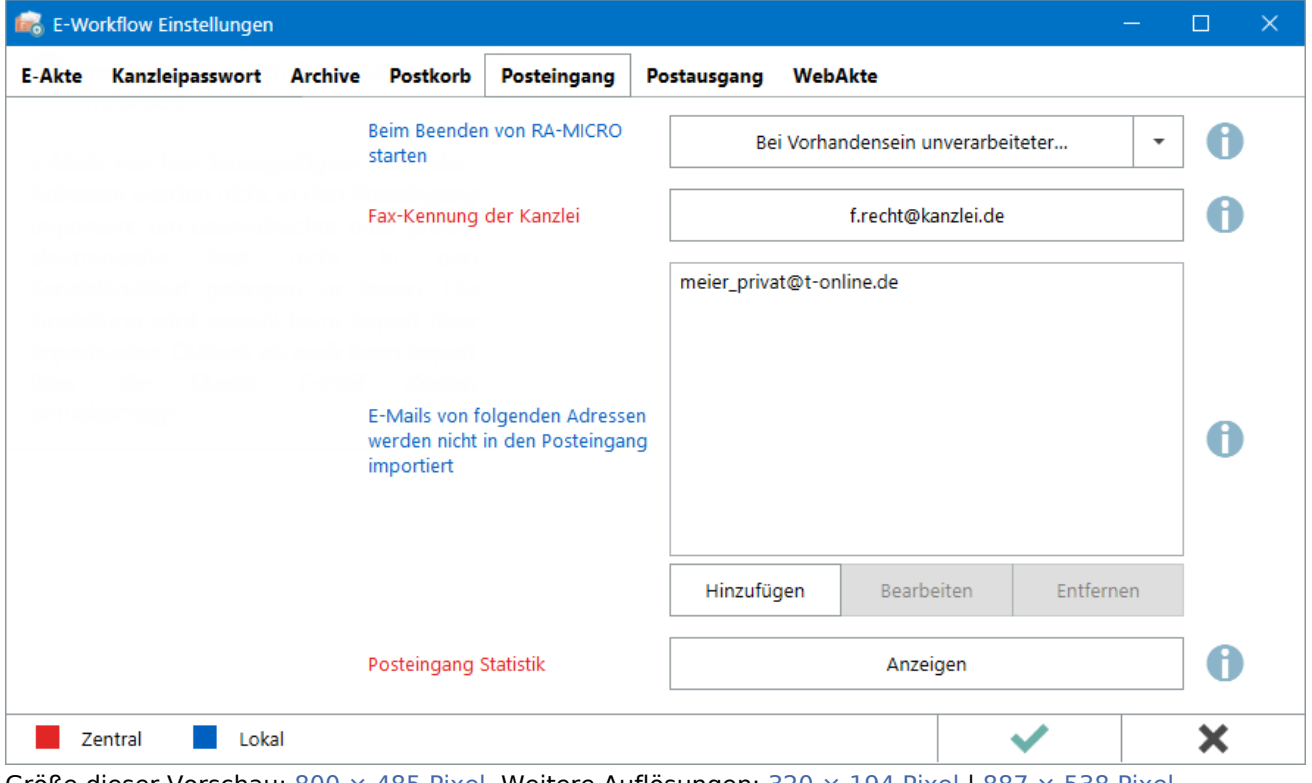

Größe dieser Vorschau: [800 × 485 Pixel](https://onlinehilfen.ra-micro.de/images/thumb/4/49/ewf_einstellungen_posteingang_II.png/800px-ewf_einstellungen_posteingang_II.png). Weitere Auflösungen: [320 × 194 Pixel](https://onlinehilfen.ra-micro.de/images/thumb/4/49/ewf_einstellungen_posteingang_II.png/320px-ewf_einstellungen_posteingang_II.png) | [887 × 538 Pixel](https://onlinehilfen.ra-micro.de/images/4/49/ewf_einstellungen_posteingang_II.png). [Originaldatei](https://onlinehilfen.ra-micro.de/images/4/49/ewf_einstellungen_posteingang_II.png) (887 × 538 Pixel, Dateigröße: 32 KB, MIME-Typ: image/png)

## <span id="page-0-1"></span>Dateiversionen

Klicke auf einen Zeitpunkt, um diese Version zu laden.

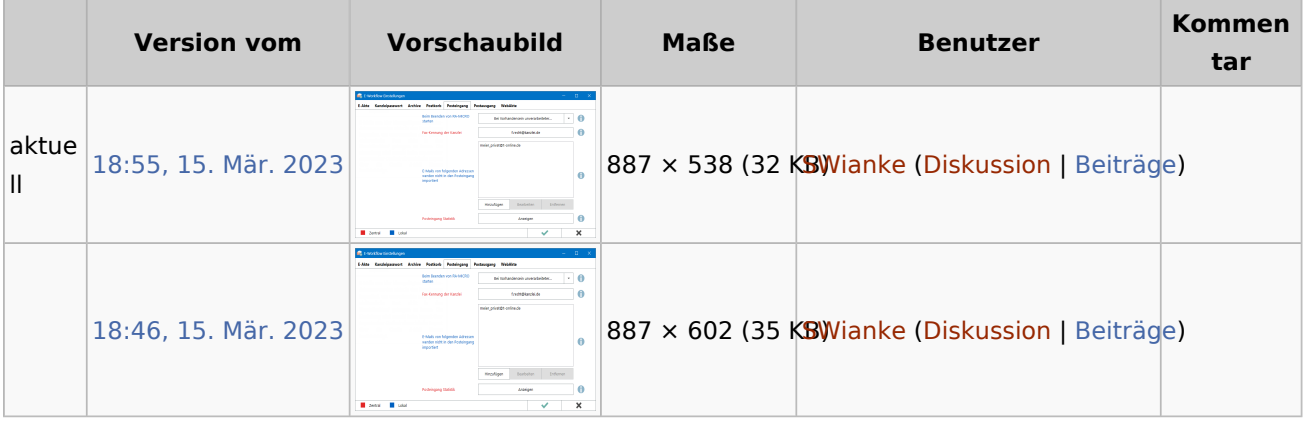

Datei:ewf einstellungen posteingang II.png

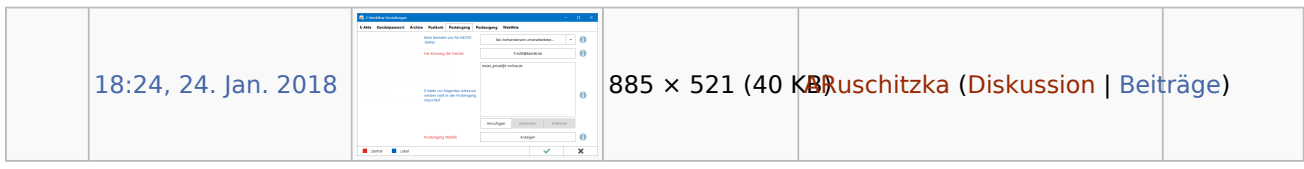

■ Du kannst diese Datei nicht überschreiben.

## <span id="page-1-0"></span>Dateiverwendung

Die folgenden 2 Seiten verwenden diese Datei:

- **[E-Workflow \(Einstellungen\)](https://onlinehilfen.ra-micro.de/index.php/E-Workflow_(Einstellungen))**
- **[Posteingang \(Einstellungen\)](https://onlinehilfen.ra-micro.de/index.php/Posteingang_(Einstellungen))**

## <span id="page-1-1"></span>Metadaten

Diese Datei enthält weitere Informationen, die in der Regel von der Digitalkamera oder dem verwendeten Scanner stammen. Durch nachträgliche Bearbeitung der Originaldatei können einige Details verändert worden sein.

**Horizontale Auflösung** 37,8 dpc

**Vertikale Auflösung** 37,8 dpc **Speicherzeitpunkt** 16:54, 15. Mär. 2023